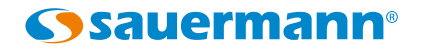

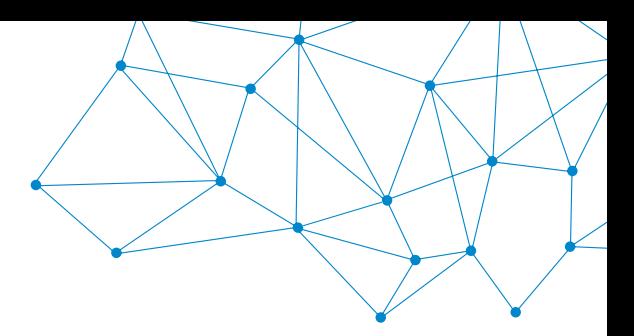

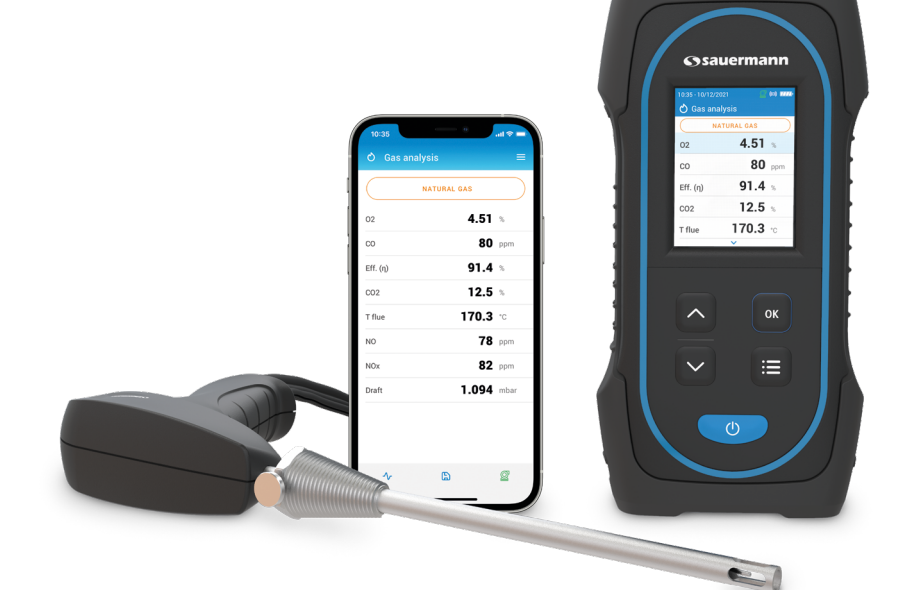

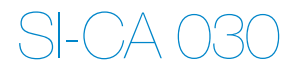

### **Quick Start Guide**

 $P$ [EN](#page-2-0) )( [FR](#page-6-0) )( [ES](#page-10-0) )( PT )( [IT](#page-18-0) )( [DE](#page-22-0) )( [ZH](#page-26-0)

#### <span id="page-2-0"></span>**English**

## $\mathbb{Q}$ u $\overline{\mathsf{ick}}$  start guide  $\bullet$  These operating instructions describe the basic handling of the device.

- 
- Please refer to the operating instructions available at www.sauermanngroup.com for safe use of the product and detailed information.
- Do not give this device to a child.
- The magnets in the back of the instrument can damage credit cards, hard drives, mechanical watches, pacemakers, defibrillators and other devices proven sensitive to magnetic fields. It is recommended to keep the instrument at a distance of at least 25 cm (10") away from any of these devices.
	- These gas analyzers are designed to measure flue gases exhausting from combustion equipment. They are not designed for continuous operations and/or use as a control/alarm system

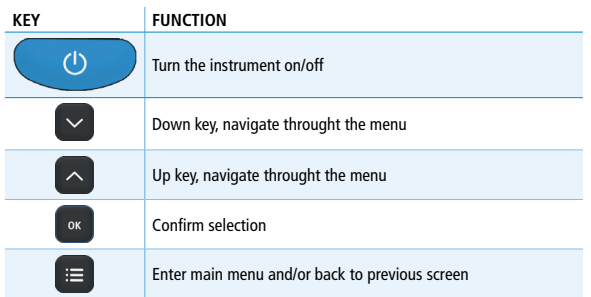

1 Before Using the Flue Gas Analyzer

#### **WARNING!**

- Be sure all connections are tight to assure accurate sampling.
- When conducting measurements, the water trap/filter assembly MUST be in a VERTICAL position.

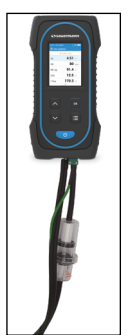

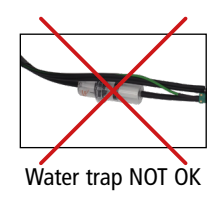

Water trap OK

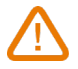

When testing is completed, always drain any accumulated condensation inside the water trap (after EVERY test!).

The condensate be slightly acidic, so avoid contact with skin and make sure condensate does not leak out of water trap.

#### 2 Analyzers description

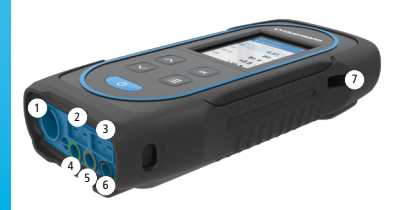

- 1. Min-DIN connection for CO and CO<sub>2</sub> probe
- 2. Thermocouple connection for air temperature
- 3. Thermocouple connection for flue gas temperature
- 4. P- connection
- 5. P+ connection
- 6. Gas connection
- 7 7. USB connection
- 3 3 Operating temperature, protection of the instruments and information about storage
- Operating temperature: from -5 to 45 °C (23 to 113 °F)
- Protection: IP42

If the instrument is stored outside the operating temperature (for example in a van, a warehouse,...) please let the analyzer acclimate to room temperature for at least 15 minutes before starting and operating the analyzer.

If the ambient temperature is lower than 10  $\degree$ C (50  $\degree$ F), the analyzer should be acclimated to ambient temperature before performing measurements.

#### 4 First start-up

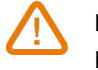

DO NOT insert the gas probe in the flue/chimney/stack. Keep  $\bullet$  pressed for 3 seconds to turn on the analyzer.

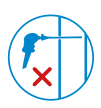

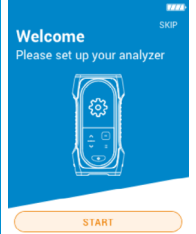

Press Down key to go to "Start" then press OK.

| <sup>63</sup> Configuration - 1/6 |   |
|-----------------------------------|---|
| Select your country               |   |
| <b>Brazil</b>                     | O |
| Bulgaria                          | O |
| France                            | о |
| Germany                           | ∩ |
| Italy                             | C |
| Portugal                          | × |
| Spain                             |   |
|                                   |   |

Select your country pressing Up and Down keys and validate with OK

|                                     | 777 |
|-------------------------------------|-----|
| <sup>2</sup> /6 Configuration - 2/6 |     |
| Select your language                |     |
| English                             | - 1 |
| French                              |     |
| Italian                             |     |
| Spanish                             |     |
| German                              |     |
| Portugese                           |     |
| Chinese                             |     |
|                                     |     |

Select your language pressing Up and Down keys and validate with OK.

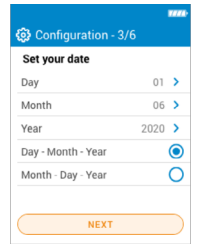

Set the date pressing OK on each line, use Up and Down keys to select the correct item and validate with OK then go to "Next".

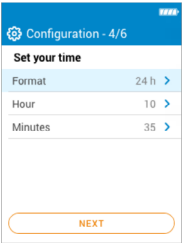

Set the time pressing OK on each line, use Up and Down keys to select the correct item and validate with OK then go to "Next".

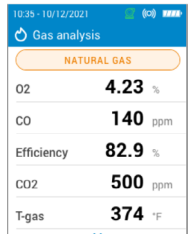

**۞** Configuration - 5/6 Set your Time Zone (UTC) **LITC** examples Hour offset  $+1$ Minute offset  $0$  > **NEVT** 

Set your time zone pressing OK on each line, use Up and Down keys to select the correct item and validate with OK then go to "Next".

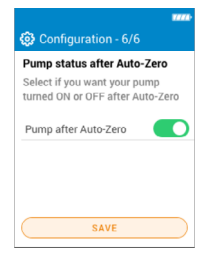

Select if you want your pump turned ON or OFF after Auto-Zero pressing OK then go to "Save".

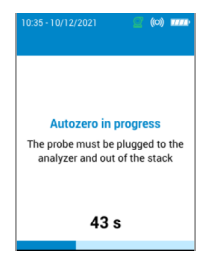

Autozero is in progess.

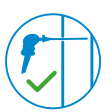

#### 5 ON / OFF

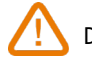

During autozero, DO NOT insert the gas probe in the chimney.

The probe can be inserted in the chimney. The analyzer displays the measurements.

Keep  $\bullet$  pressed for 3 seconds to turn on the analyzer. Once the autozero is finished, insert the gas probe in the chimney and gas measurments are displayed.

Keep  $\bullet$  pressed for 3 seconds to turn off the analyzer. Before powering off, disconnect hoses from the analyzer and empty and dry the water trap.

6 Stop / Restart the Pump

Press "Main Menu" key. Press OK on "Pump" line to activate or deactivate the pump.

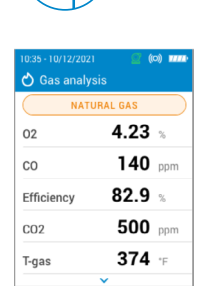

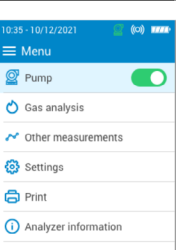

#### 7 Combustion Analysis, Saving & Printing

Ë

Before proceeding with the combustion analysis, remember to set the proper fuel.

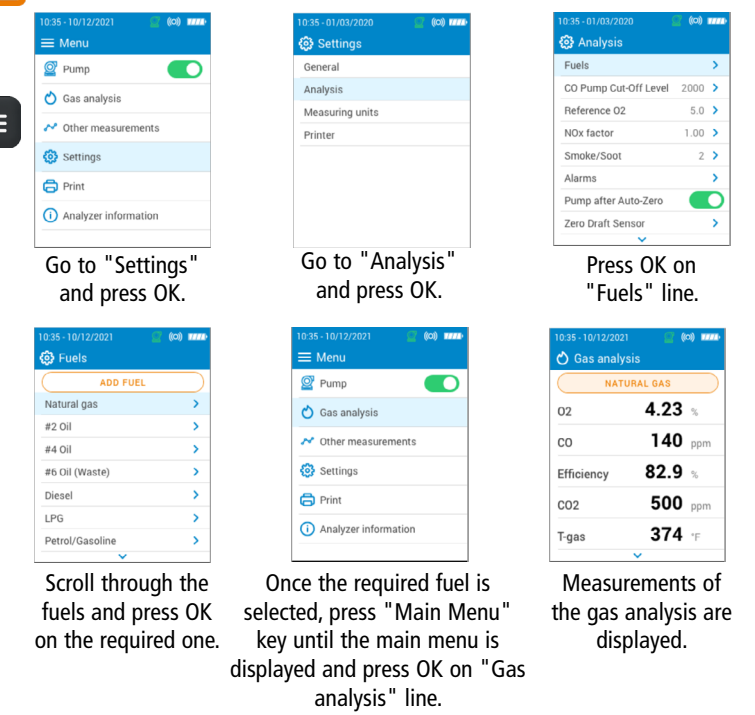

You can also quickly access the fuel selection menu via the fuel shown at the top of the combustion gas analysis screen

- To view the different measured parameters, use Up and Down key to scroll throught the various parameters.
- To save combustion data, please use the Sauermann Combustion mobile phone app.
- To prints the results, use the Wireless Printer avalaible as option.

The **Sauermann Combustion app** lets you control your Si-CA analyzer remotely, view measurement results in real time, and customise them before exporting in the format of your choice.

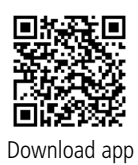

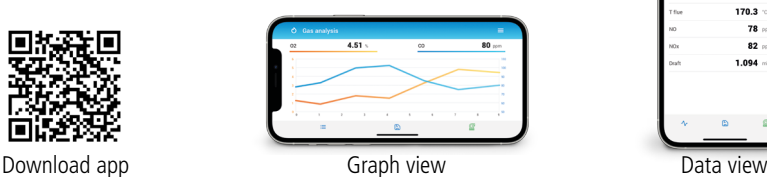

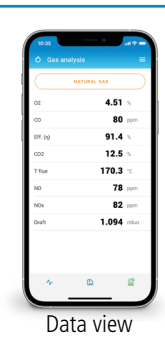

#### <span id="page-6-0"></span>**Français**

# $\overline{\mathcal{G}}$ U $\overline{\mathcal{G}}$  $\ominus$   $\overline{\mathcal{G}}$   $\cap$   $\overline{\mathcal{G}}$   $\rightarrow$  Ce document décrit les manipulations de base de l'appareil.

- 
- Veuillez consulter la notice d'utilisation disponible sur le site www.sauermanngroup. com pour une utilisation sûre du produit et pour les informations détaillées.
- Ne pas donner cet appareil à un enfant.
- Les aimants présents sur l'arrière de l'instrument peuvent endommager les cartes de crédit, les disques fixes, les horloges mécaniques, les pacemakers, les défibrillateurs et autres dispositifs sensibles aux champs magnétiques. Il est donc recommandé de maintenir l'instrument à une distance de 25 cm (10") minimum de ces dispositifs.
	- Ces analyseurs sont conçus pour mesurer les gaz de combustion s'échappant d'un équipement de combustion. Ils ne sont pas conçus pour un fonctionnement en continu et/ou pour être utilisés comme système de contrôle/alarme.

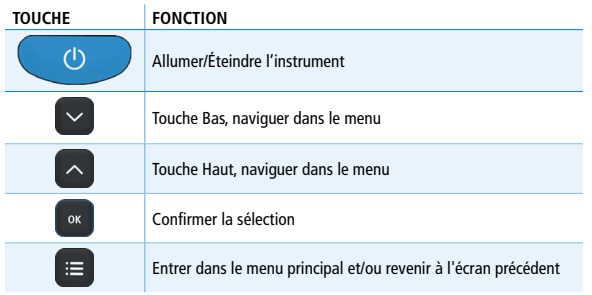

Avant d'utiliser l'analyseur de combustion

#### **ATTENTION !**

- S'assurer que toutes les connexions de l'instrument sont étanches pour prise de mesure précise.
- Pendant les mesures, le pot à condensat et le filtre DOIVENT impérativement être en postion VERTICALE.

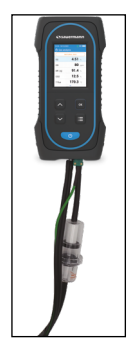

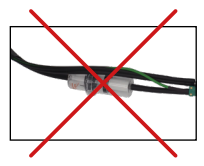

Mauvaise position du pot à condensat

Pot à condensat OK

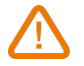

Après chaque analyse de combustion, le pot à condensat doit impérativement être vidé.

Les condensats étant légèrement acides, évitez tout contact avec la peau et assurez-vous que les condensats ne s'échappent pas du pot à condensat.

#### 2 Description de l'analyseur

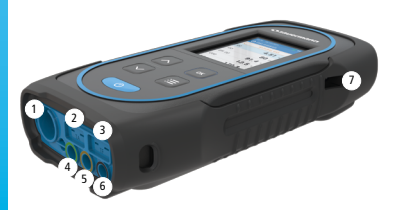

- 1. Connexion mini-DIN pour sonde CO et  $CO<sub>2</sub>$
- 2. Connexion thermocouple pour la température de l'air
- 3. Connexion thermocouple pour la température des gaz de combustion
- 4. Connexion P-
- 5. Connexion P+
- 6. Connexion gaz
- 7 7. Connexion USB
- 3 3 Température d'utilisation, protection des appareils et information sur le stockage
- Température d'utilisation : de -5 à 45 °C (23 à 113 °F)
- Protection : IP42

Si l'appareil est stocké en dehors de sa température de fonctionnement (par exemple dans une camionnette, un entrepôt, ...), veuillez laisser l'analyseur s'acclimater à la température ambiante pendant au moins 15 minutes avant de le démarrer et de le faire fonctionner.

Si la température ambiante est inférieure à 10 °C (50 °F), l'analyseur doit être acclimaté à la température ambiante avant d'effectuer des mesures.

#### Premier démarrage

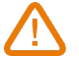

NE PAS INSÉRER la sonde des fumées dans le conduit/la cheminée. Appuyer pendant 3 secondes sur  $\bullet$  pour allumer

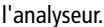

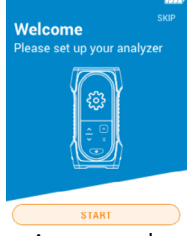

Appuyer sur la touche Bas pour aller sur "Start" puis appuyez sur OK.

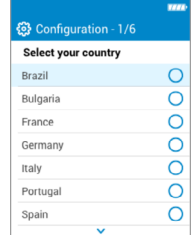

Sélectionner le pays en appuyant sur les touches Haut et Bas et valider avec OK.

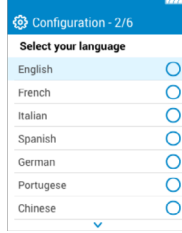

Sélectionner la langue en appuyant sur les touches Haut et Bas et valider avec OK.

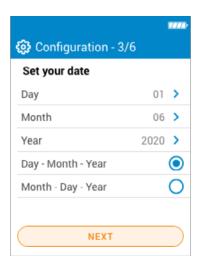

Régler la date en appuyant sur OK sur chaque ligne, utiliser les touches Haut et Bas pour sélectionner le bon élément et valider avec OK puis aller sur "Suivant".

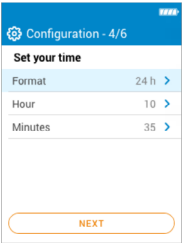

Régler l'heure en appuyant sur OK sur chaque ligne, utiliser les touches Haut et Bas pour sélectionner le bon élément et valider avec OK puis aller sur "Suivant".

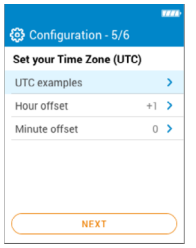

Régler le fuseau horaire en appuyant sur OK sur chaque ligne, utiliser les touches Haut et Bas pour sélectionner le bon élément et valider avec OK puis aller sur "Suivant".

**@** Configuration - 6/6 Pump status after Auto-Zero Select if you want your pum turned ON or OFF after Auto-Zero Pump after Auto-Zero SAVE

Sélectionner si la pompe doit être activée ou désactivée après l'autozéro en appuyant sur OK puis aller sur "Enregistrer".

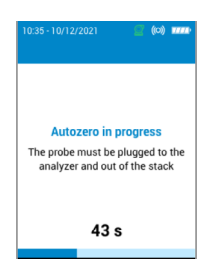

L'autozéro démarre.

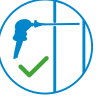

#### 5 ON / OFF

 $\bigcirc$  Gas analysis NATURAL GAS 4 23.

 $140$  nm

 $500$  mm

374  $\cdot$ 

 $82.9$   $*$ 

 $\sim$ 

 $\sim$ 

 $CD2$ 

T-gas

Efficiency

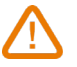

Pendant l'autozéro, NE PAS INSERER la sonde des fumées dans le conduit.

L'analyseur affiche les mesures.

La sonde peut être insérée dans le conduit.

Appuyer pendant 3 secondes sur **compour allumer l'analyseur.** Une fois l'autozéro terminé, insérer la sonde des fumées dans le conduit, les valeurs mesurées s'affichent.

Avant d'éteindre l'analyseur, déconnecter les tuyaux de la sonde de l'analyseur et vider et sécher le pot à condensat. Appuyer pendant 3 secondes sur o pour éteindre l'analyseur.

#### 6 Arrêter / Redémarrer la pompe

Appuyer sur la touche "Menu principal". Appuyer sur OK sur la ligne "Pompe" pour activer ou désactiver la pompe.

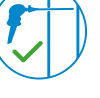

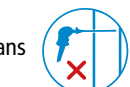

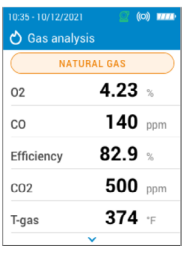

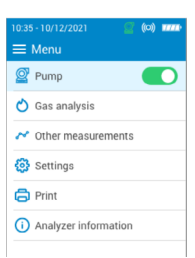

#### 7 Analyse de combustion, enregistrement et impression

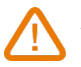

Avant de procéder à l'analyse de la combustion, ne pas oublier de sélectionner le combustible approprié.

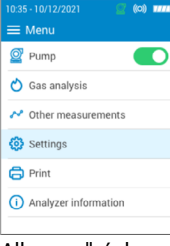

#### Aller sur "réglages" et appuyer sur OK.

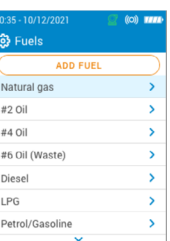

Faire défiler les combustibles et appuyer sur OK sur celui souhaité.

Analysis Measuring units Printer Aller sur "Analyses" et appuyer sur OK.  $=$  Meni  $Q_{Pump}$ 

**O** Settings

General

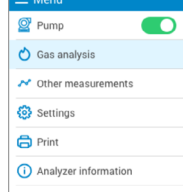

Une fois le combustible souhaité sélectionné, appuyer sur la touche "Menu principal" jusqu'à ce que le menu principal s'affiche et appuyez sur OK sur la ligne "Analyse de gaz".

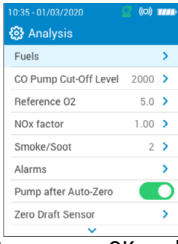

Appuyer sur OK sur la ligne "Combustible".

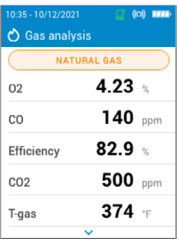

Les mesures de l'analyse de gaz s'affichent.

Il est également possible d'accéder rapidement au menu de sélection du combustible par le biais du combustible affiché en haut de l'écran d'analyse des gaz de combustion.

- Pour visualiser les différents paramètres mesurés, utiliser les touches Haut et Bas pour les faire défiler.
- Pour enregistrer les données de combustion, veuillez utiliser l'application pour smartphone Sauermann Combustion app.
- Pour imprimer les résultats, utiliser l'imprimante sans-fil disponible en option.

L'**application Sauermann Combustion** permet de contrôler votre analyseur Si-CA à distance, de visualiser les résultats de mesure en temps réel, et de les mettre en forme avant de les exporter dans le format de votre choix.

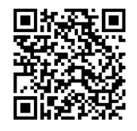

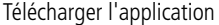

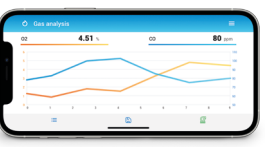

Télécharger l'application Visualisation graphique Visualisation des données

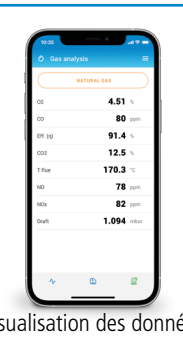

#### <span id="page-10-0"></span>**Español**

## $\text{GUG}$  rápida  $\text{G}$

- 
- Consulte el manual de utilización disponible en la web www.sauermanngroup.com, que contiene información detallada sobre el producto y para su uso seguro.
- No deje el dispositivo al alcance de los niños.

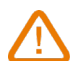

- Los imanes presentes en la parte posterior del instrumento pueden dañar las tarjetas de crédito, los discos duros, los relojes mecánicos, los marcapasos, los desfibriladores y otros dispositivos sensibles a los campos magnéticos. Por tanto, se recomienda mantener el instrumento a una distancia mínima de 25 cm (10") de esos dispositivos.
- Estos analizadores están diseñados para medir los gases de combustión procedentes de un equipo de combustión. No están pensados para un funcionamiento continuo y/o para ser utilizados como sistema de control/alarma.

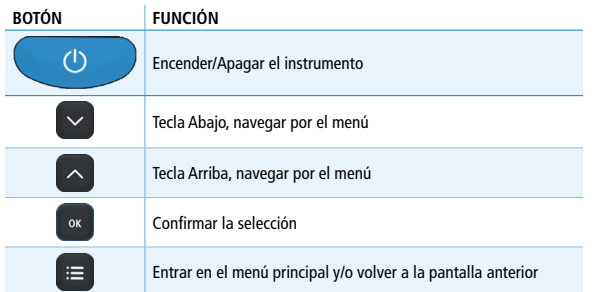

1 Antes de utilizar el analizador de combustión

#### **¡ATENCIÓN!**

- Compruebe que todas las conexiones del instrumento sean estancas para una toma de mediciones precisa.
- Durante las mediciones, el depósito de condensados y el filtro DEBEN estar imperativamente en posición VERTICAL.

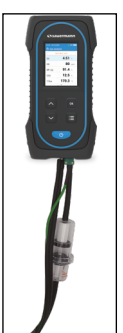

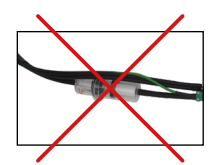

Posición incorrecta del depósito de condensados

Depósito de condensados OK

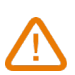

Después de cada análisis de combustión, debe vaciarse siempre el depósito de condensados.

Los condensados son ligeramente ácidos, de modo que se debe evitar cualquier contacto con la piel y comprobar la ausencia de fugas del depósito de condensados.

#### 2 Descripción del analizador

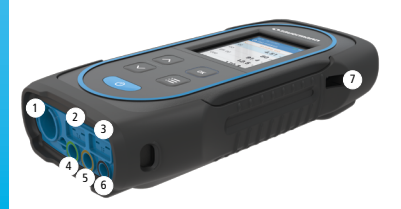

- 1. Conexión Min-DIN para sonda de CO  $v$  CO<sub>2</sub>
- 2. Conexión termopar para la temperatura del aire
- 3. Conexión termopar para la temperatura de los gases de combustión
- 4. Conexión P-
- 5. Conexión P+
- 6. Conexión gas
- 7 7. Conexión USB
- 3 2 3 Temperatura de utilización, protección de los dispositivos e información sobre el almacenamiento
- <sup>4</sup> <sup>5</sup> <sup>6</sup> Temperatura de utilización: de -5 a 45 °C (de 23 a 113 °F)
- Protección: IP42

Si el dispositivo se almacena fuera de su temperatura de funcionamiento (por ejemplo, en una camioneta, un almacén, etc.), deje que el analizador se aclimate a la temperatura ambiente durante al menos 15 minutos antes de ponerlo en marcha y hacerlo funcionar.

Si la temperatura ambiente es inferior a 10 °C (50 °F), el analizador debe aclimatarse a la temperatura ambiente antes de efectuar las mediciones.

#### Primera puesta en marcha

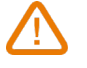

NO INSERTE la sonda de humo en el conducto o chimenea. Pulse **durante 3 segundos para encender el analizador.** 

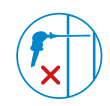

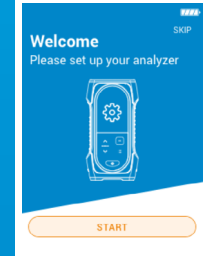

Pulse la tecla Abajo para ir a "Start" y pulse OK.

| <sup>63</sup> Configuration - 1/6 |   |
|-----------------------------------|---|
| Select your country               |   |
| <b>Brazil</b>                     |   |
| Bulgaria                          |   |
| France                            | о |
| Germany                           |   |
| Italy                             |   |
| Portugal                          |   |
| Spain                             |   |
|                                   |   |

Seleccione el país pulsando las teclas Arriba y Abajo, y valide con OK.

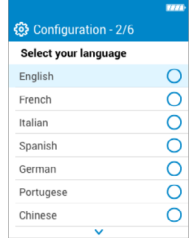

Seleccione el idioma pulsando las teclas Arriba y Abajo, y valide con OK.

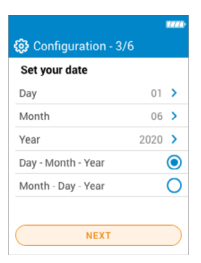

Ajuste la fecha pulsando OK sobre cada línea, utilice las teclas Arriba y Abajo para seleccionar el elemento correcto, valide con OK y vaya a "Siguiente".

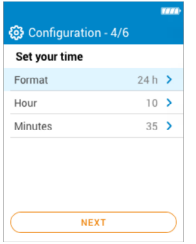

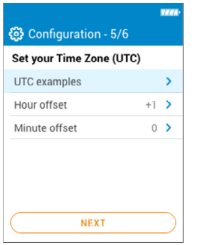

**@** Configuration - 6/6 Pump status after Auto-Zero Select if you want your pump<br>turned ON or OFF after Auto-Zero Pump after Auto-Zero **SAVE** 

Seleccione si la bomba debe activarse o desactivarse después del autocero pulsando OK, y vaya a "Guardar".

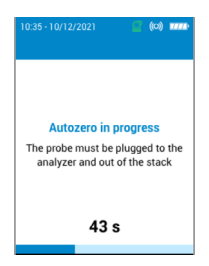

Se inicia el autocero.

Ajuste la hora pulsando OK sobre cada línea, utilice las teclas Arriba y Abajo para seleccionar el elemento correcto, valide con OK y vaya a "Siguiente".

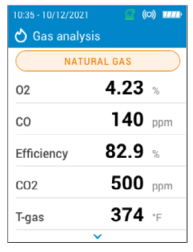

horario pulsando OK sobre cada línea, utilice las teclas Arriba y Abajo para seleccionar el elemento correcto, valide con OK y vaya a "Siguiente".

Ajuste el huso

La sonda puede insertarse en el conducto. El analizador muestra las mediciones.

#### 5 Encender / Apagar

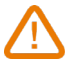

Durante el autocero, NO INSERTE la sonda de humo en el conducto.

Pulse **durante 3 segundos para encender el analizador.** Una vez terminado el autocero, inserte la sonda de humo en el conducto. Aparecerán los valores medidos.

Pulse o durante 3 segundos para apagar el analizador. Antes de apagarlo, desconecte los tubos de la sonda del analizador y vacíe y seque el depósito de condensados.

#### 6 Detener / Volver a poner en marcha la bomba

Pulse la tecla "Menú principal". Pulse OK en la línea "Bomba" para activar o desactivar la bomba.

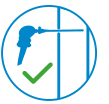

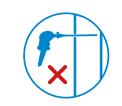

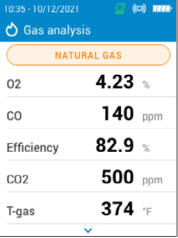

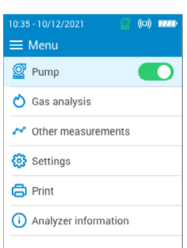

#### 7 Análisis de combustión, registro e impresión

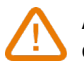

Antes de proceder al análisis de la combustión, no olvide seleccionar el combustible adecuado.

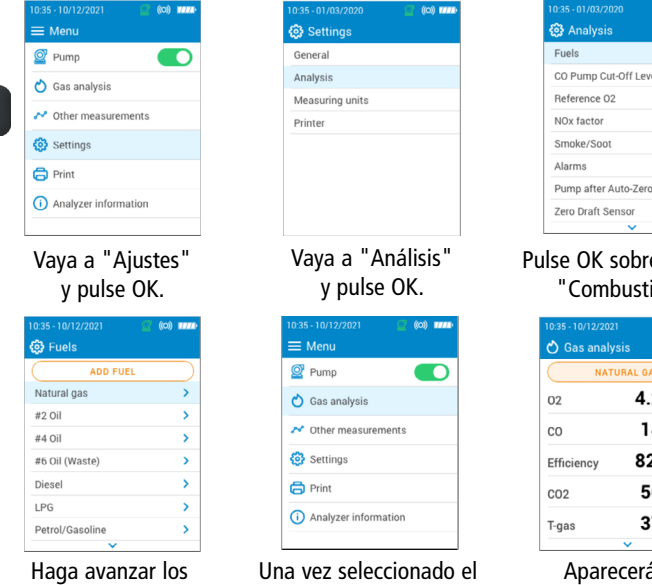

combustibles y pulse OK en el deseado.

combustible deseado, pulse la tecla "Menú principal" hasta que aparezca el menú principal y pulse OK sobre la línea

"Análisis de gas".

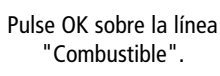

 $2000 - 5$  $5.0$  >  $1.00$  >  $2.3$ 

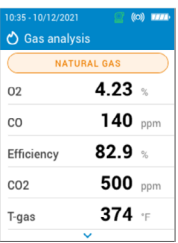

án las mediciones del análisis de gas.

Asimismo, es posible acceder rápidamente al menú de selección del combustible desde el combustible que aparece en la parte superior de la pantalla de análisis de gases de combustión.

- Para visualizar los distintos parámetros medidos, utilice las teclas Arriba y Abajo para hacerlos avanzar.
- Para guardar los datos de combustión, utilice la aplicación para smartphone Sauermann Combustion.
- Para imprimir los resultados, utilice la impresora inalámbrica disponible opcionalmente.

La **aplicación Sauermann Combustion** permite controlar su analizador Si-CA de forma remota, visualizar los resultados de las mediciones en tiempo real y organizarlos antes de exportarlos en el formato a su elección.

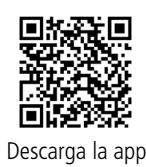

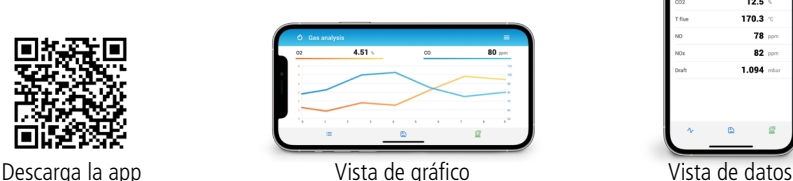

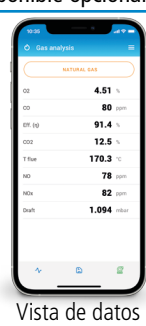

## <span id="page-14-0"></span>**Português**

- $\Box$ UI $\Box$  rápido  $\circ$  Este documento descreve as operações básicas do aparelho.
	- Verifique o manual de utilização, disponível no sítio www.sauermanngroup.com, para uma utilização segura do produto e para informações pormenorizadas.
	- Não dê este aparelho a uma criança.

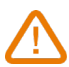

- Os ímanes presentes na parte posterior do instrumento podem danificar cartões de crédito, discos fixos, relógios mecânicos, estimuladores cardíacos, desfibriladores e outros dispositivos sensíveis aos campos magnéticos. Por conseguinte, é recomendado manter o instrumento a uma distância de pelo menos 25 cm (10") desses dispositivos.
- Estes analisadores são concebidos para medir os gases de combustão que saem de um equipamento de combustão. Não são concebidos para um funcionamento contínuo e/ou para serem utilizados como sistema de controlo/alarme.

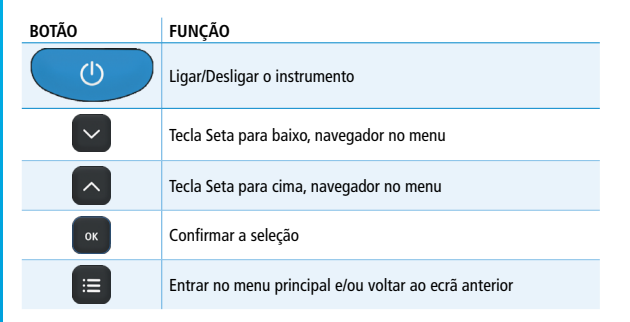

1 Antes de utilizar o analisador de combustão

### **ATENÇÃO!**

- Para uma medição exata, assegurar que todas as ligações do instrumento estão estanques.
- Durante as medições, a câmara de condensados e o filtro DEVEM obrigatoriamente estar em posição VERTICAL.

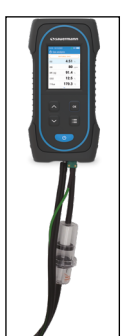

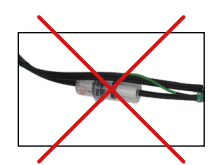

Posição incorreta da câmara de condensados

Câmara de condensados OK

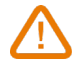

Depois de cada análise de combustão, a câmara de condensados deve obrigatoriamente ser esvaziada.

Os condensados são ligeiramente ácidos, portanto, evite o contacto com a pele e assegure-se que os condensados não escapam da câmara de condensados.

#### 2 Descrição do analisador

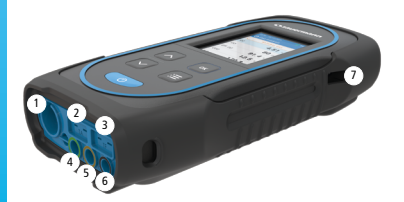

- 1. Ligação Min-DIN para sonda de CO  $e$  CO<sub>2</sub>
- 2. Ligação termopar para a temperatura do ar
- 3. Ligação termopar para a temperatura dos gases de combustão
- 4. Ligação P-
- 5. Ligação P+
- 6. Ligação de gás
- 7. Ligação USB
- 7 3 Temperatura de utilização, proteção dos aparelhos e informação sobre o armazenamento:
- 2 3 Temperatura de utilização: de -5 a 45 °C (23 a 113 °F)
- Proteção: IP42

Se o aparelho está armazenado fora da sua temperatura de funcionamento (por exemplo, numa furgoneta, num armazém, etc.), deixar o analisador aclimatar-se à temperatura ambiente durante, pelo menos, 15 minutos, antes de o usar e pô-lo em funcionamento.

Se a temperatura ambiente é inferior a 10 °C (50 °F), o analisador deve ser aclimatado à temperatura ambiente antes de realizar medições.

#### Primeiro arranque

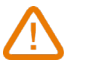

NÃO INTRODUZIR a sonda dos fumos na chaminé. Pressionar **por 3 segundos para ligar o analisador.** 

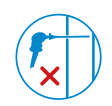

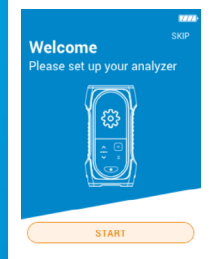

Pressionar a tecla Seta para baixo para ir para «Start» e, em seguida, pressionar OK.

|                                  | 1333 |
|----------------------------------|------|
| <sup>2</sup> Configuration - 1/6 |      |
| <b>Select your country</b>       |      |
| Brazil                           | O    |
| Bulgaria                         | O    |
| France                           | о    |
| Germany                          | О    |
| Italy                            |      |
| Portugal                         |      |
| Spain                            |      |
|                                  |      |

Selecionar o país, pressionando as teclas Seta para cima e Seta para baixo e validar com OK.

| <sup>27</sup> Configuration - 2/6 |  |
|-----------------------------------|--|
| Select your language              |  |
| English                           |  |
| French                            |  |
| Italian                           |  |
| Spanish                           |  |
| German                            |  |
| Portugese                         |  |
| Chinese                           |  |
|                                   |  |

Selecionar a língua, pressionando as teclas Seta para cima e Seta para baixo e validar com OK.

| Set your date      |          |   |
|--------------------|----------|---|
| Day                | $01$ >   |   |
| Month              | $06$ >   |   |
| Year               | $2020$ > |   |
| Day - Month - Year |          | ۰ |
| Month - Day - Year |          |   |

Pressionar OK em cada linha para ajustar a data: utilizar as teclas Seta para cima e Seta para baixo para selecionar o elemento adequado e validar com OK; em seguida, ir para «Seguinte».

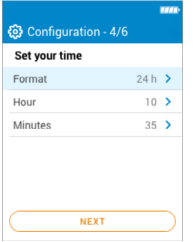

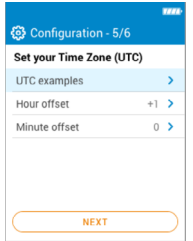

Pressionar OK em cada linha para ajustar a hora: utilizar as teclas Seta para cima e Seta para baixo para selecionar o elemento adequado e validar com OK; em seguida, ir para «Seguinte».

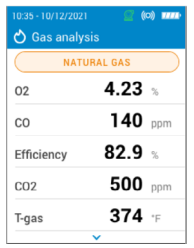

Pressionar OK em cada linha para ajustar o fuso horário: utilizar as teclas Seta para cima e Seta para baixo para selecionar o elemento adequado e validar com OK; em seguida, ir para «Seguinte».

**SAVE** Escolher se a bomba deve ser ativada ou desativada depois do autozero, pressionando OK e, em seguida, ir para «Guardar».

**@** Configuration - 6/6 Pump status after Auto-Zero Select if you want your pump<br>turned ON or OFF after Auto-Zero

Pump after Auto-Zero

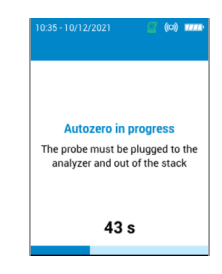

O autozero inicia-se.

A sonda pode ser introduzida na chaminé. O analisador apresenta as medições.

#### 5 Ligar / Desligar

Durante o autozero, NÃO INTRODUZIR a sonda dos fumos na chaminé.

Pressionar **por 3 segundos para ligar o analisador.** Uma vez terminado o autozero, introduzir a sonda dos fumos na chaminé; os valores medidos são apresentados.

Pressionar **por 3** segundos para desligar o analisador. Antes de desligar, remover os tubos da sonda do analisador, e esvaziar e secar a câmara de condensados.

6 Parar / Reiniciar a bomba

Pressionar a tecla «Menu principal». Pressionar OK na linha «Bomba» para ativar ou desativar a bomba.

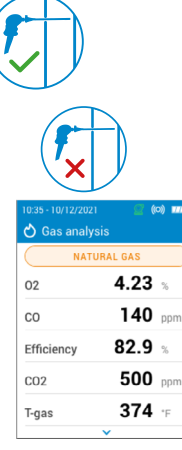

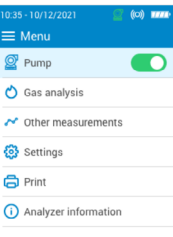

#### 7 Análise de combustão, registo e impressão

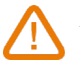

Antes de proceder à análise da combustão, não esquecer de selecionar o combustível apropriado.

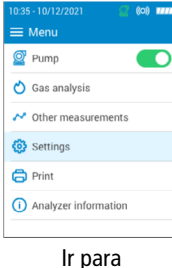

«Configurações» e

ह

 $\mathbf{A}$ 

 $\mathbf{r}$ 

 $\overline{u}$  $\overline{u}$ 

bi

 $\overline{1}$ 

Measuring units Printer

en Print

(i) Analyzer information

@ Settings

General

Analysis

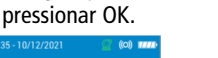

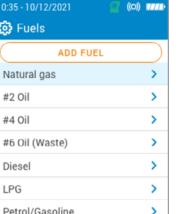

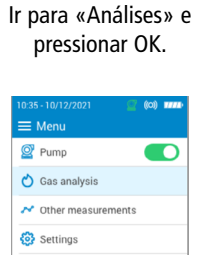

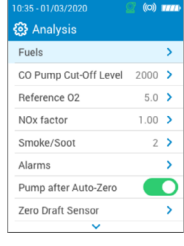

Pressionar OK na linha «Combustível».

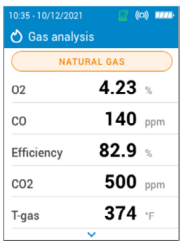

Deslizar os combustíveis e pressionar OK no combustível pretendido.

Uma vez selecionado o combustível pretendido, pressionar análise de gás são a tecla «Menu principal» até que o menu principal seja visualizado e pressione OK na linha «Análise de gás».

As medições da apresentadas.

É também possível aceder rapidamente ao menu de seleção do combustível por intermédio do combustível visualizado na parte superior do ecrã de análise dos gases de combustão.

- Para visualizar os diferentes parâmetros medidos, utilizar as teclas Seta para cima e Seta para baixo para os deslizar.
- Para registar os dados de combustão, utilizar a aplicação para smartphone Sauermann Combustion.
- Para imprimir os resultados, utilizar a impressora sem fios disponível em opção.

A **aplicação Sauermann Combustion** permite controlar o analisador Si-CA a distância, visualizar os resultados da medição em tempo real e formatá-los antes de os exportar no formato à sua escolha.

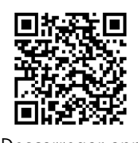

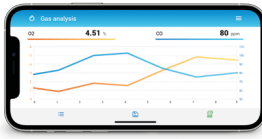

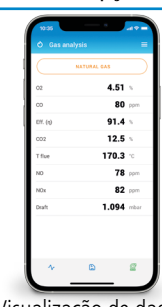

Descarregar app Visualização de gráfico Visualização de dados

#### <span id="page-18-0"></span>**Italiano**

## Guida rapida

- Questo documento descrive le operazioni di base del dispositivo.
- Si prega di consultare il manuale utente disponibile sul sito web www.sauermanngroup.com per un utilizzo sicuro del prodotto e per informazioni dettagliate.
- Non dare questo dispositivo a un bambino.
- I magneti sul retro dello strumento possono danneggiare carte di credito, dischi fissi, orologi meccanici, pacemaker, defibrillatori e altri dispositivi sensibili ai campi magnetici. Si consiglia pertanto di mantenere lo strumento ad una distanza minima di 25 cm (10 ") da questi dispositivi.
- Questi analizzatori sono progettati per effettuare l'analisi di combustione in opera degli apparecchi che bruciano combustibile. Non sono progettati per il funzionamento in continuo e / o come sistema di controllo / allarme.

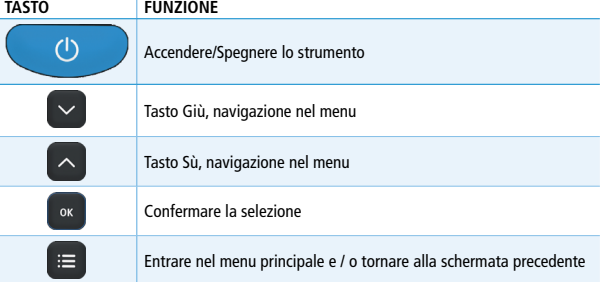

1 Prima di utilizzare l'analizzatore di combustione

#### **ATTENZIONE !**

- Assicurarsi che tutti i collegamenti dello strumento siano impermeabili per una misurazione accurata.
- Durante le misurazioni il sifone di raccolta condensa e il filtro DEVONO essere in posizione VERTICALE.

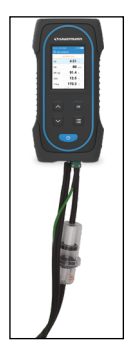

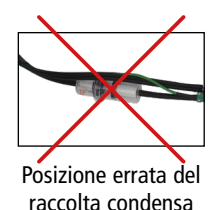

Posizione corretta

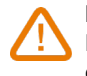

Dopo ogni analisi di combustione è necessario svuotare il sifone raccolta condensa. Poiché la condensa è leggermente acida, evitare il contatto con la pelle e assicurarsi che la condensa non fuoriesca.

#### 2 Descrizione dell'analizzatore

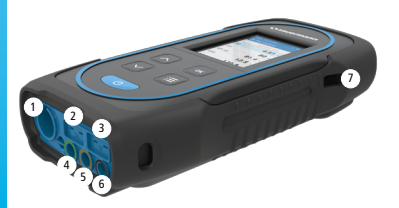

- 1. Connessione Min-DIN per sonde CO e  $CO<sub>2</sub>$
- 2. Connessione termocoppia per la temperatura dell'aria
- 3. Connessione termocoppia per la temperatura fumi
- 4. Connessione P-
- 5. Connessione P+
- 6. Connessione fumi
- 7 7. Connessione USB
- 3 3 Temperatura di esercizio, protezione del dispositivo e informazioni sulla conservazione
- <sup>4</sup> <sup>5</sup> <sup>6</sup> Temperatura di esercizio : da -5 a 45 °C (da 23 a 113 °F)
- Protezione : IP42

Se il dispositivo viene conservato ad una temperatura superiore a quella di funzionamento (ad esempio in un furgone, magazzino, ...), lasciare l'analizzatore alla temperatura ambiente per almeno 15 minuti prima di avviarlo e farlo funzionare.

Se la temperatura ambiente è inferiore a 10 ° C (50 ° F), l'analizzatore deve essere acclimatato alla temperatura ambiente prima di eseguire le misurazioni.

#### Primo avvio

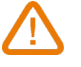

NON INSERIRE la sonda fumi nella canna fumaria / canale da fumo. Premere per 3 secondi su o per accendere l'analizzatore.

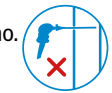

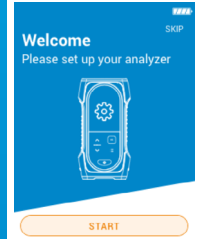

Premere il tasto Giù per andare su "Avvio", quindi premere OK.

|                                   | 7777 |
|-----------------------------------|------|
| <sup>63</sup> Configuration - 1/6 |      |
| Select your country               |      |
| <b>Brazil</b>                     |      |
| Bulgaria                          |      |
| France                            | г    |
| Germany                           | n    |
| Italy                             |      |
| Portugal                          |      |
| Spain                             |      |
|                                   |      |

Selezionare il Paese premendo i tasti Su e Giù e confermare con OK.

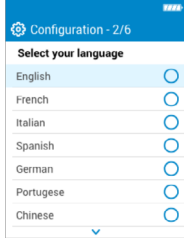

Selezionare la lingua premendo i tasti Su e Giù e confermare con OK .

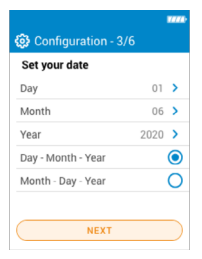

Impostare la data premendo OK su ogni riga, utilizzando i tasti Su e Giù per selezionare il valore corretto e convalidare con OK quindi andare su "Avanti ".

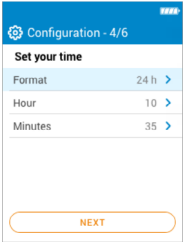

Impostare l'ora premendo OK su ogni riga, utilizzando i tasti Su e Giù per selezionare il valore corretto e convalidare con OK quindi andare su "Avanti".

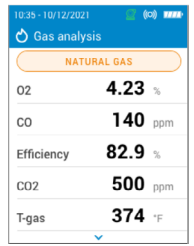

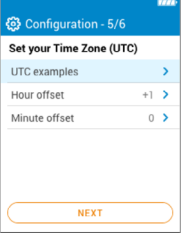

Impostare il fuso orario premendo OK su ogni riga, utilizzando i tasti Su e Giù per selezionare il valore corretto e convalidare con OK quindi andare su "Avanti".

**@** Configuration - 6/6 Pump status after Auto-Zero Select if you want your pump<br>turned ON or OFF after Auto-Zero Pump after Auto-Zero SAVE

Selezionare se la pompa deve essere attivata o disattivata dopo l'auto azzeramento premendo OK quindi andare su "Salva" .

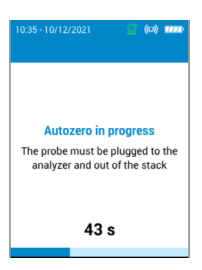

L'auto azzeramento viene avviato.

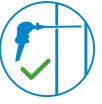

#### 5 ON / OFF

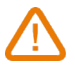

Durante l'auto azzeramento NON INSERIRE la sonda fumi nel condotto.

La sonda può essere inserita nel condotto. L'analizzatore visualizza le misurazioni.

Premere per 3 secondi su oper accendere l'analizzatore. Una volta completato l'auto azzeramento, inserire la sonda fumi nel condotto, vengono visualizzati i valori misurati.

Premere per 3 secondi su oper spegnere l'analizzatore. Prima di spegnerlo, scollegare i tubi dalla sonda dell'analizzatore, svuotare e asciugare il sifone di condensa.

#### 6 Arrestare / riavviare la pompa

Premere il tasto "Menu principale". Premere OK sulla riga "Pompa" per attivare o disattivare la pompa.

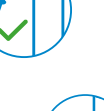

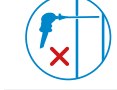

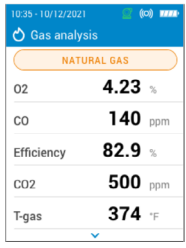

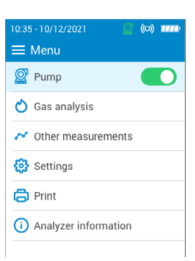

#### 7 Analisi di combustione, registrazione e stampa

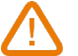

Prima di procedere con l'analisi della combustione ricordarsi di selezionare il combustibile appropriato

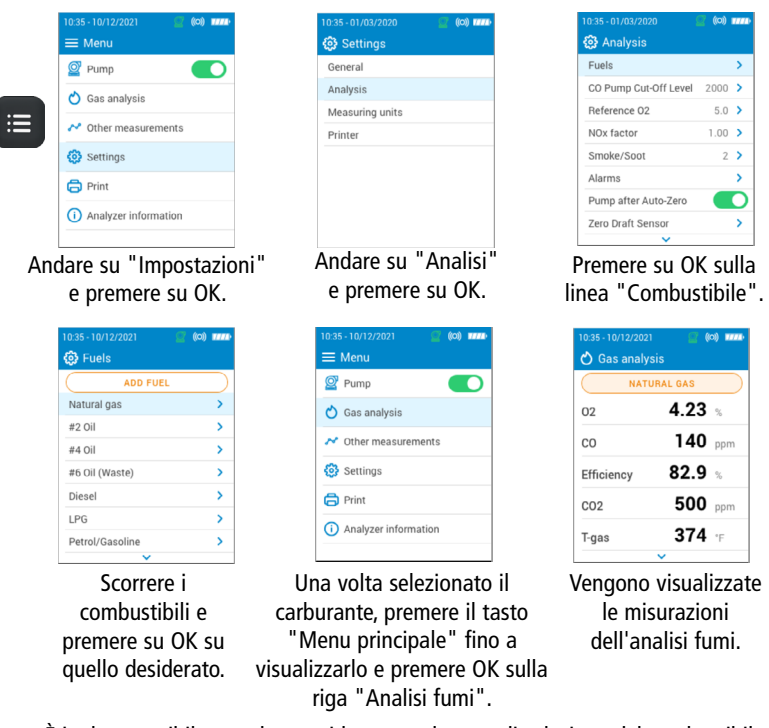

È inoltre possibile accedere rapidamente al menu di selezione del combustibile attraverso il combustibile visualizzato nella parte superiore della schermata di analisi dei fumi.

- Per visualizzare i differenti parametri misurati, utilizzare i tasti Sù e Giù per scorrerli.
- Per salvare i dati di combustione, utilizzare l'app Sauermann Combustion per smartphone.
- Per stampare i risultati, utilizzare la stampante wireless opzionale.

L'**app Sauermann Combustion** consente di controllare da remoto l'analizzatore Si-CA, visualizzare i risultati delle misure in tempo reale e personalizzarli prima di esportarli nel formato che preferisci.

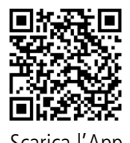

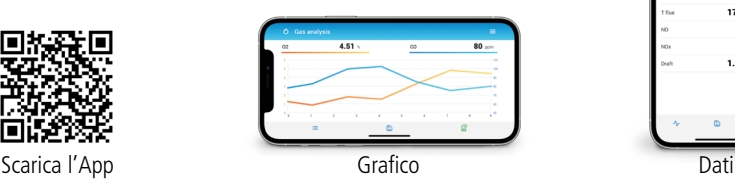

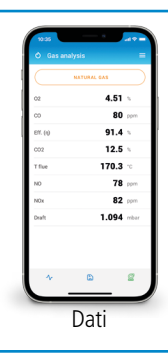

#### <span id="page-22-0"></span>**Deutsch**

# Schnellstartanleitung • Dieses Dokument beschreibt die grundlegende Bedienung des Geräts.

- 
- Detaillierte Informationen und Informationen zum den sicheren Gebrauch des Produkts finden Sie auf der Website www.sauermanngroup.com in der Gebrauchsanleitung.
- Dieses Gerät keinem Kind zugänglich machen.
- Die an der Rückseite des Geräts vorhandenen Magnete können Kreditkarten, Festplatten, mechanische Uhren, Herzschrittmacher und Defibrillatoren und sonstige für Magnetfelder empfindliche Geräte beschädigen. Daher wird empfohlen, das Instrument von solchen Geräten mindestens 25 cm (10") entfernt zu halten.
	- Diese Abgasmessgeräte sind für die Messung von Abgasen vorgesehen, die von einer Verbrennungsanlage stammen. Sie sind nicht für ein kontinuierliches Funktionieren gedacht und nicht dafür gedacht, als Kontroll-/Alarmsystem genutzt zu werden.

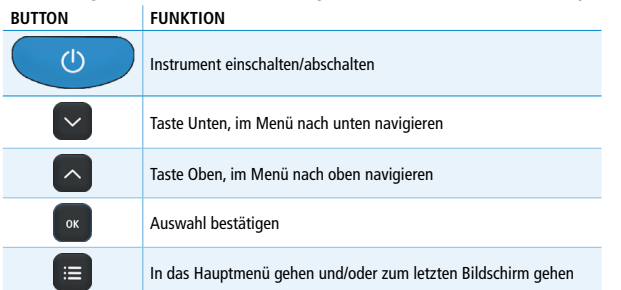

Vor Benutzen des Abgasmessgeräts

#### **VORSICHT!**

- Bitte vergewissern Sie sich, dass alle Verbindungen des Instruments dicht sind, damit präzise gemessen wird.
- Während der Messung müssen der Kondensatbehälter und der Filter ZWINGEND in VERTIKALER Position sein.

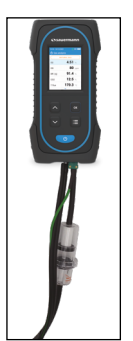

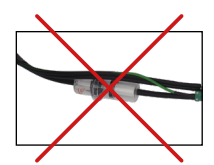

Ungeeignete Position des Kondensatbehälters

Kondensatbehälter OK

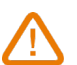

Nach jeder Verbrennungsanalyse muss der Kondensatbehälter unbedingt geleert werden.

Vermeiden Sie jeden Hautkontakt mit dem Kondensat, da das Kondensat einen leicht sauren pH-Wert hat. Vergewissern Sie sich bitte, dass das Kondensat im Kondensatbehälter verbleibt.

#### 2 Beschreibung des Abgasmessgeräts

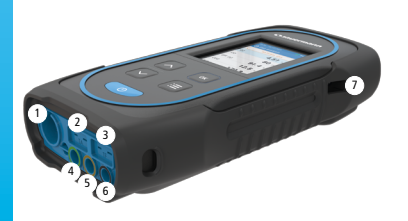

- 1. Min-DIN-Verbindung für COund  $CO<sub>2</sub>$ -Sonde
- 2. Thermoelement-Verbindung für die Lufttemperatur
- 3. Thermoelement-Verbindung für die Abgastemperatur
- 4. Verbindung P-
- 5. Verbindung P+
- 6. Gas-Verbindung
- 7. USB-Verbindung
- 7 3 Nutzungstemperatur, Schutz der Geräte und Information über die Aufbewahrung
- Betriebstemperatur: von -5 bis 45 °C (23 113 °F)
- Schutzart: IP42

<sup>4</sup> <sup>5</sup> <sup>6</sup> Wenn das Gerät außerhalb seiner Gebrauchstemperatur aufbewahrt wird (beispielsweise in einem Lieferwagen, einem Lager, usw.), warten Sie bitte 15 min damit sich das Gerät an die Außentemperatur anpassen kann.

Wenn die Umgebungstemperatur unter 10 °C (50 °F), muss ebenfalls mit der Durchführung von Messungen gewartet werden bis sich das Abgasmessgerät an die Umgebungstemperatur angepasst hat.

#### 4 Erstmaliges Einschalten

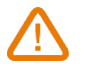

Die Abgassonde NICHT in das Abgasrohr/den Kamin EINBRINGEN. Zum Einschalten des Messgeräts 3 Sekunden auf der drücken.

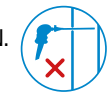

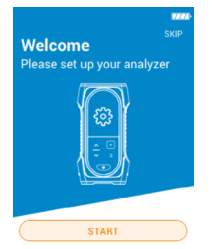

Um auf "Start" zu gehen, auf die Taste Unten drücken und dann auf OK drücken.

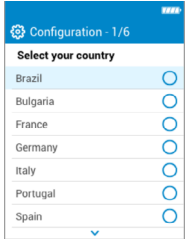

Land durch Drücken der Tasten Oben und Unten auswählen, und mit OK bestätigen.

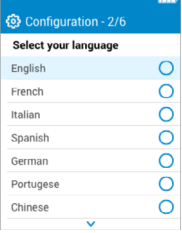

Sprache durch Drücken der Tasten Oben und Unten auswählen, und mit OK bestätigen.

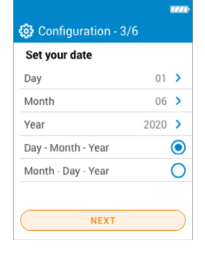

Datum einstellen, indem man in jeder Zeile auf OK drückt, die Tasten Oben und Unten benutzen, um das geeignete Element auszuwählen und mit OK bestätigen und dann zu "Weiter" gehen.

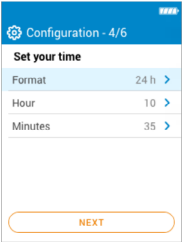

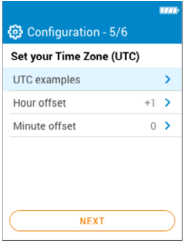

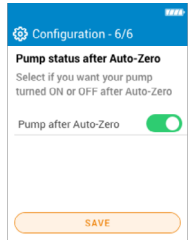

Uhrzeit einstellen, indem man in jeder Zeile auf OK drückt, die Tasten Oben und Unten benutzen, um das geeignete Element auszuwählen und mit OK bestätigen und dann zu "Weiter" gehen.

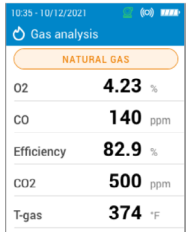

Zeitzone einstellen, indem man in jeder Zeile auf OK drückt, die Tasten Oben und Unten benutzen, um das geeignete Element auszuwählen und mit OK bestätigen und dann zu "Weiter" gehen.

Auswählen, ob die Pumpe nach dem Autozero aktiviert oder deaktiviert werden soll, indem man auf OK drückt, und dann zu "Speichern" gehen.

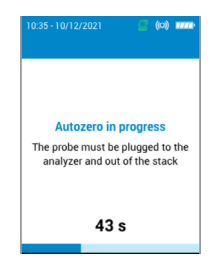

Autozero startet.

Die Sonde kann in das Abgasrohr eingesetzt werden.

Das Abgasmessgerät zeigt die Messungen an.

#### 5 Einschalten / Abschalten

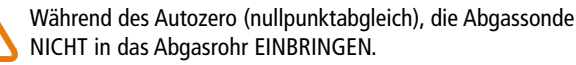

Zum Einschalten des Messgeräts 3 Sekunden auf der drücken. Nach Beenden von Autozero die Abgassonde in das Abgasrohr einbringen. Die Messwerte werden angezeigt.

Zum Ausschalten des Messgeräts 3 Sekunden auf der drücken. Vor dem Ausschalten die Schläuche des Abgasmessgeräts abziehen und den Kondensatbehälter leeren und trocknen.

#### 6 Die Pumpe abschalten / wieder einschalten

Auf die Taste "Hauptmenü" drücken. Zum Aktivieren oder Deaktivieren der Pumpe in der Zeile "Pumpe" auf OK drücken.

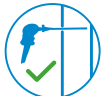

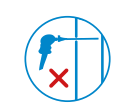

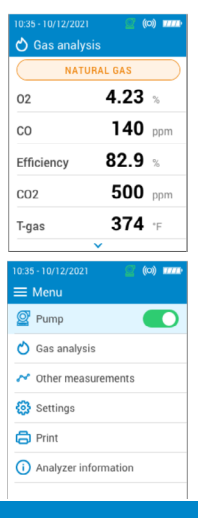

#### 7 Abgasmessung, Aufzeichnung und Drucken

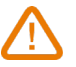

Vor Durchführung der Abgasmessung daran denken, den entsprechenden Brennstoff auswählen.

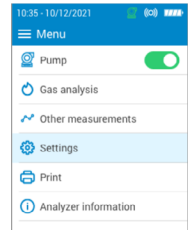

Auf "Einstellungen" gehen und auf OK drücken.

ADD FUEL

 $-10/12/202$ 

**③** Fuels

Natural gas

#6 Oil (Waste) Diese

Petrol/Gasoline

 $#2$  Oil

#4 Oil

LPG

Die Brennstoffe durchlaufen lassen und bei dem gewünschten Brennstoff auf OK drücken.

**63** Settings General Analycie Measuring units Printer

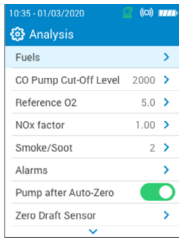

Auf "Analyse" gehen und auf OK drücken.

 $\equiv$  Menu

 $Q<sup>2</sup>$  Pump

**63** Settings

 $\bigoplus$  Print

 $\bigcirc$  Gas analysis

A Other measurements

(i) Analyzer information

### In der Zeile "Brennstoffe" auf OK drücken.

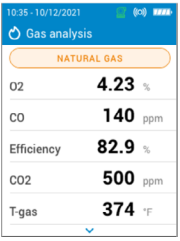

Nach Wahl des gewünschten Brennstoffs auf die Taste "Hauptmenü" drücken, bis das Hauptmenü angezeigt wird und in der Zeile "Gasanalyse" auf OK drücken.

Die Messwerte der Gasanalyse werden angezeigt.

Es ist möglich den Brennstoff schnell für die Rauchgasuntersuchung über das Auswahlmenü auszuwählen.

- Für das Durchlaufen auf er Anzeige der verschiedenen Messparameter die Tasten Oben und Unten benutzen.
- Zum Speichern der Verbrennungsdaten benutzen Sie bitte die Sauermann Combustion Smartphone-Anwendung.
- Zum Drucken der Ergebnisse den optional erhältlichen drahtlosen Drucker benutzen.

Mit der **Sauermann Combustion App** können Sie Ihr Si-CA Messgerät mit großem Abstand kontrollieren, die Messergebnisse in Echtzeit anzeigen und sie vor dem Export in einem Format Ihrer Wahl formatieren.

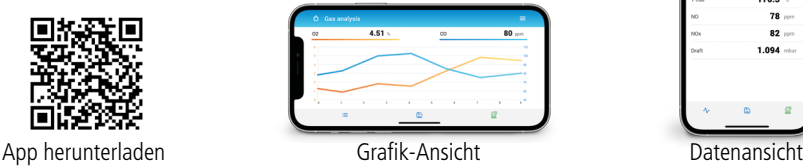

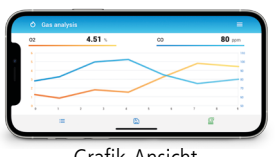

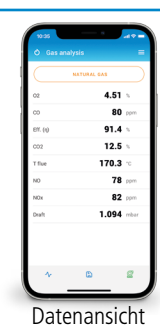

### 快速入门指南

<span id="page-26-0"></span>中文

- 下述为该仪器的基本操作信息;
- 更多关于产品的安全操作与详细信息,请参阅官网 (www.sauermanngroup. com) 的操作手册。
- 请勿让儿童接触仪器;
	- 仪器背面的磁铁可能会损坏信用卡、硬盘驱动器、机械手表、心脏起搏 器、除颤器和其他经过验证的磁场敏感设备,建议将仪器与这些设备保持至 少 25 厘米的距离。
	- 该仪器是用来检测燃烧后的烟气成分,不适用于控制系统 & 报警系统。

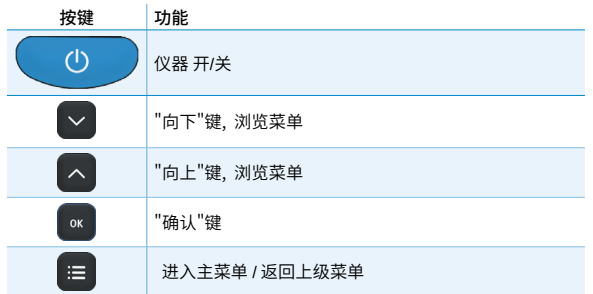

#### 1 使用前

#### 注意!

- •请确保所有设备连接紧密,从而保证采样的准确性。
- •测量期间,冷凝水槽必须保持垂直状态。

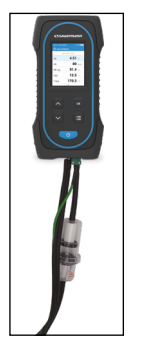

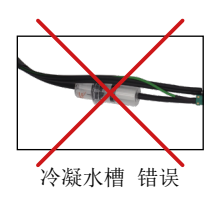

冷凝水槽 正确

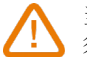

当测量完成后,必须排空冷凝水槽中的冷凝液态水 (每次测量后都必 须如此操作!)

冷凝液态水呈弱酸性,请勿接触皮肤并确保冷凝液态水不会从水槽中 泄露。

#### 2 产品描述

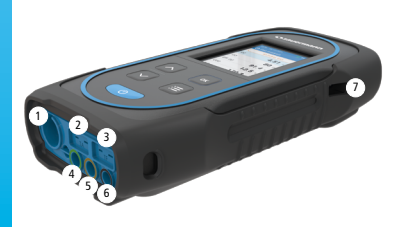

1. Min-DIN 接口, 连接环境 CO/CO, 探头

- 2. 热电偶接口,连接空气温度探针
- 3. 热电偶接口,连接烟气温度探针
- 4. P- (低压)接口
- 5. P+ (高压)接口
- 6. 烟气接口
- 7. USB 接口

#### 2 3 3 操作温度, 仪表保护和存储要求

- <sup>4</sup> <sup>5</sup> <sup>6</sup> **•** 操作温度: -5 45 °C
- **•** 防护等级: IP42

若仪器的存储温度非工作温度 (例如: 存储在货车, 仓库...), 请将仪器放置在室 温环境中等待至少 15 分钟,再启动仪器。

如果环境温度低于 10°C,在进行测量前,应使仪器适应环境温度。

#### 4 首次开机

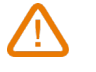

请勿将烟气探针插入烟道 / 烟囱 / 燃烧区域中。 长按开/关机键 3 秒开机。

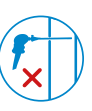

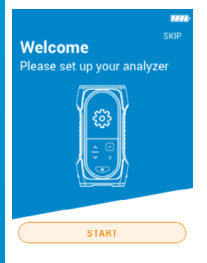

按"向下"键 选择"Start"(启动), 点击"OK"确认。

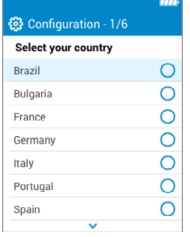

按"上/下"键 选择"国家/地区", 点击"OK"确认。

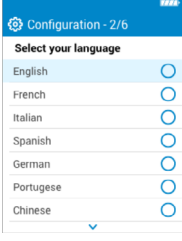

按"上/下"键 选择"语言", 点击"OK"确认。

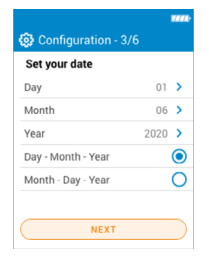

按"上/下"键设定日期, 按"OK"确认, 点击"NEXT" 进入"下一步"。

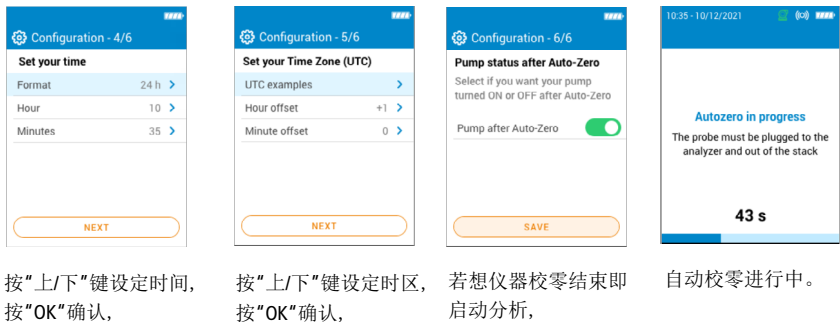

按"OK"确认, 点击"SAVE"(保存)。

 $0:35 - 10/12/2021$  $\bigcirc$  Gas analysis NATURAL GAS  $4.23$  $02$  $140$  ppm  $_{\rm CO}$ 82.9  $\degree$ Efficiency  $500$  ppm  $C<sub>02</sub>$  $374 -$ T-gas

点击"NEXT" 进入"下一步"。

> 烟气探针可以插入烟道中。 分析仪将显示测量值。

点击"NEXT" 进入"下一步"。

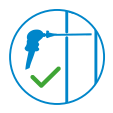

5 开 / 关机

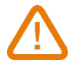

仪器在自动校零时,请勿将烟气探针插入烟道中。

长按开/关键 3 秒开机。 自动校零结束,将烟气探针插入烟道中,仪器显示测量值。

长按开/关键 3 秒关机。 关机前,拔除分析仪连接的烟气线缆管,清空并晾干 冷凝水槽。

### 6 气泵的 暂停 / 启动

在"主菜单"中 找到 "PUMP (气泵)" 选项, 点击 "OK" 键, 暂停 / 启动气泵。

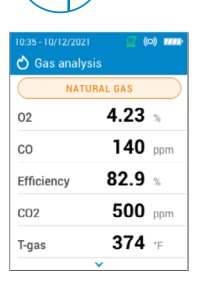

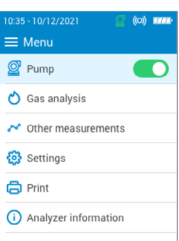

#### 7 烟气分析, 数据保存 & 打印

在进行烟气成分测量前, 建议设置正确的燃料。

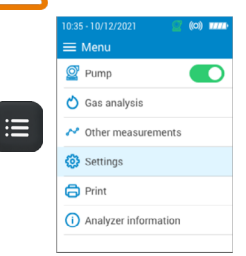

点击"Settings(设置)"按

ADD FUEL

OK 键确认。

 $0.35 - 10/12/202$ <mark>හි</mark> Fuels

Natural gas

#6 Oil (Waste) Diese

Petrol/Gasoline

 $4201$ 

#4 Oil

LPG

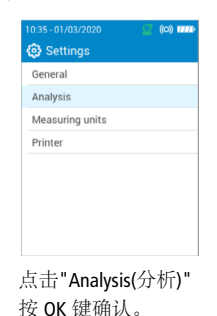

 $\equiv$  Menu

 $Q$  Pump

 $\bullet$  Gas analysis

**63** Settings

 $\bigoplus$  Print

N Other measurements

(i) Analyzer information

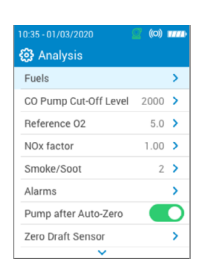

找到"Fuels(燃料)"选项, 按 OK 键。

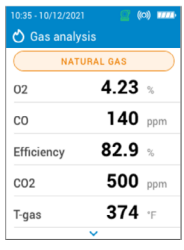

选择所需燃料,

按 OK 键确认。

选定燃料后,按住"主菜 单"键,直到页面显示 主菜单,然后找到"Gas analysis(气体分析)"选 项,点击 OK 键确认。

仪器显示测量值。

您也可通过烟气分析屏幕顶端显示的燃料,快速访问燃料选择菜单。

• 操作上下键,查看不同燃料与参数。

 $\overline{\phantom{a}}$ 

 $\overline{\phantom{a}}$ 

- 若想保存测量数据,请使用 Sauermann Combustion mobile phone app。
- 若要打印测量结果,请使用可识别的无线打印机。

**Sauermann Combustion app** 可查阅和操控 Si-CA 系列烟 气分析仪,实时查看所有测量、计算及分析数据结果,并 可选择数据导出格式。

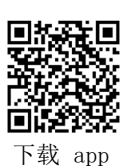

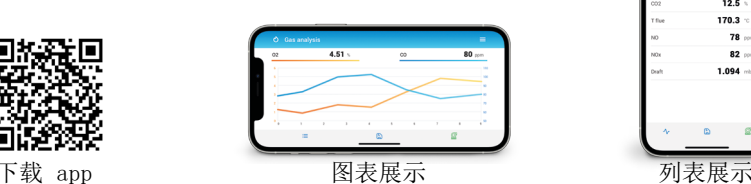

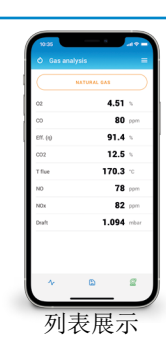

### Software & Apps / Logiciel & Applications / Software y aplicaciónes / Software & Apps / Software und Anwendungen / 软件&应用

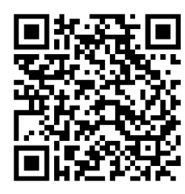

Download the **Sauermann Combustion App** Télécharger l'application **Sauermann Combustion App** Descargue la **Sauermann Combustion App** Descarregue a **Sauermann Combustion App** Herunterladen die **Sauermann Combustion App** 下载 Sauermann Combustion App 应用

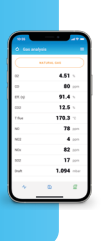

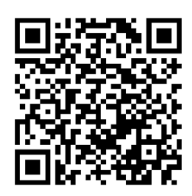

Download the **Sauermann Combustion Software** Télécharger le logiciel PC **Sauermann Combustion** Descargue el **Sauermann Combustion software** Descarregue o software do PC **Sauermann Combustion** Herunterladen die **Sauermann Combustion software** 下载 Sauermann Combustion software 软件

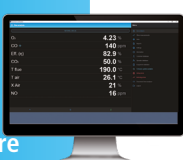

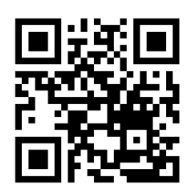

Download the full manual Télécharger le manuel complet Descargue el manual de usuario Descarregue o manual completo Herunterladen das komplettes Handbuch 下载完整的操作手册

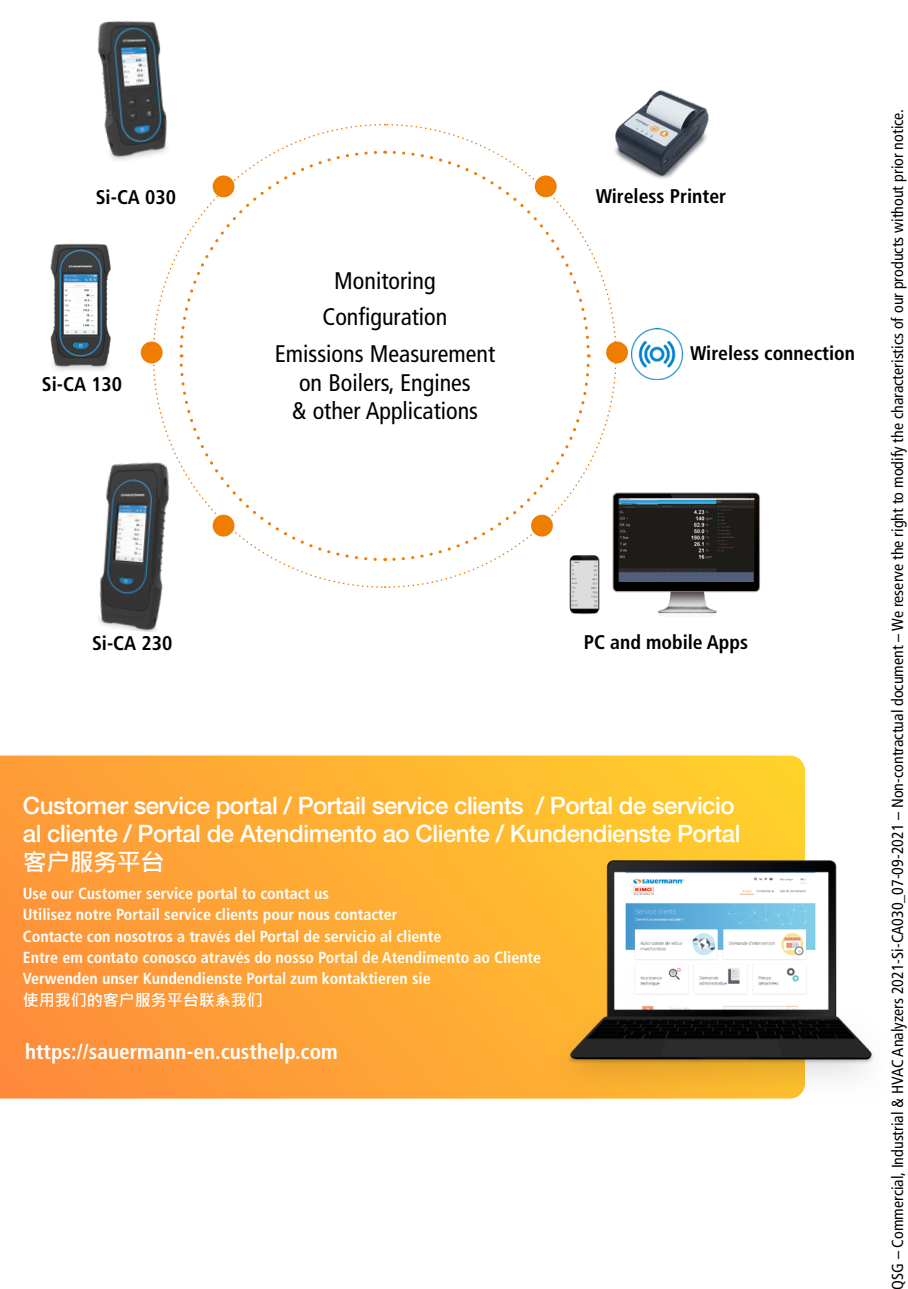

#### Customer service portal / Portail service clients / Portal de servicio al cliente / Portal de Atendimento ao Cliente / Kundendienste Portal **客户服务平台**

**Use our Customer service portal to contact us Utilisez notre Portail service clients pour nous contacter Contacte con nosotros a través del Portal de servicio al cliente Entre em contato conosco através do nosso Portal de Atendimento ao Cliente Verwenden unser Kundendienste Portal zum kontaktieren sie 使用我们的客户服务平台联系我们**

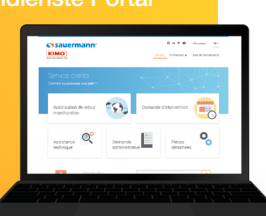

**https://sauermann-en.custhelp.com**

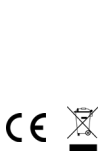